### Lecture 8: Debugging

Fall 2020 University of Colorado Boulder

MCDB/BCHM 4312/5312

#### **Outline**

- Types of errors
- Examples
- **How to use the debugger function in**

#### "Bugs"

Bugs are errors in computer code

#### "Bugs"

#### Bugs are errors in computer code

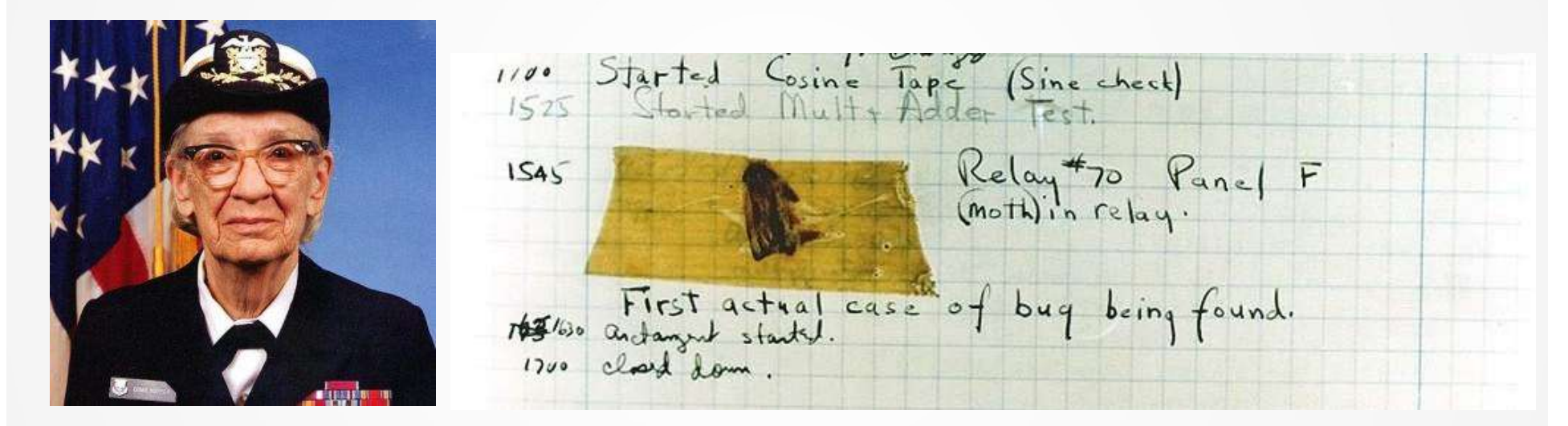

An incident at Harvard Mk II that led to the phrase "bug" being popularized by RDML Grace Hopper

#### "Bugs"

- Bugs are errors in computer code
- **There are three different categories of errors:** 
	- Syntax errors
	- Runtime errors
	- **Logic errors**

#### Syntax errors

- **Incomplete commands, e.g. missing brackets,** parentheses
- Will be detected by MATLAB's built-in Code Analyzer **before** it runs the script

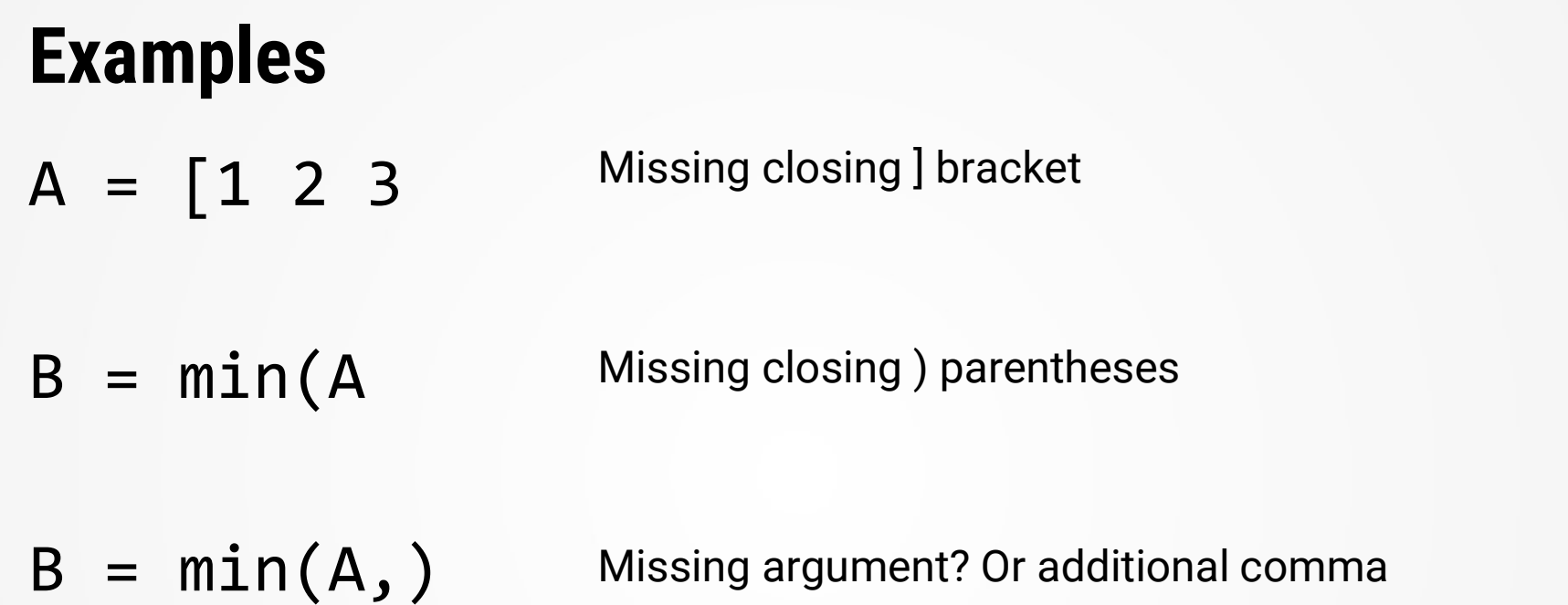

#### Runtime errors

**Errors that are NOT detected by MATLAB until it** runs the code

 Causes program to terminate abnormally (but previous lines are executed)

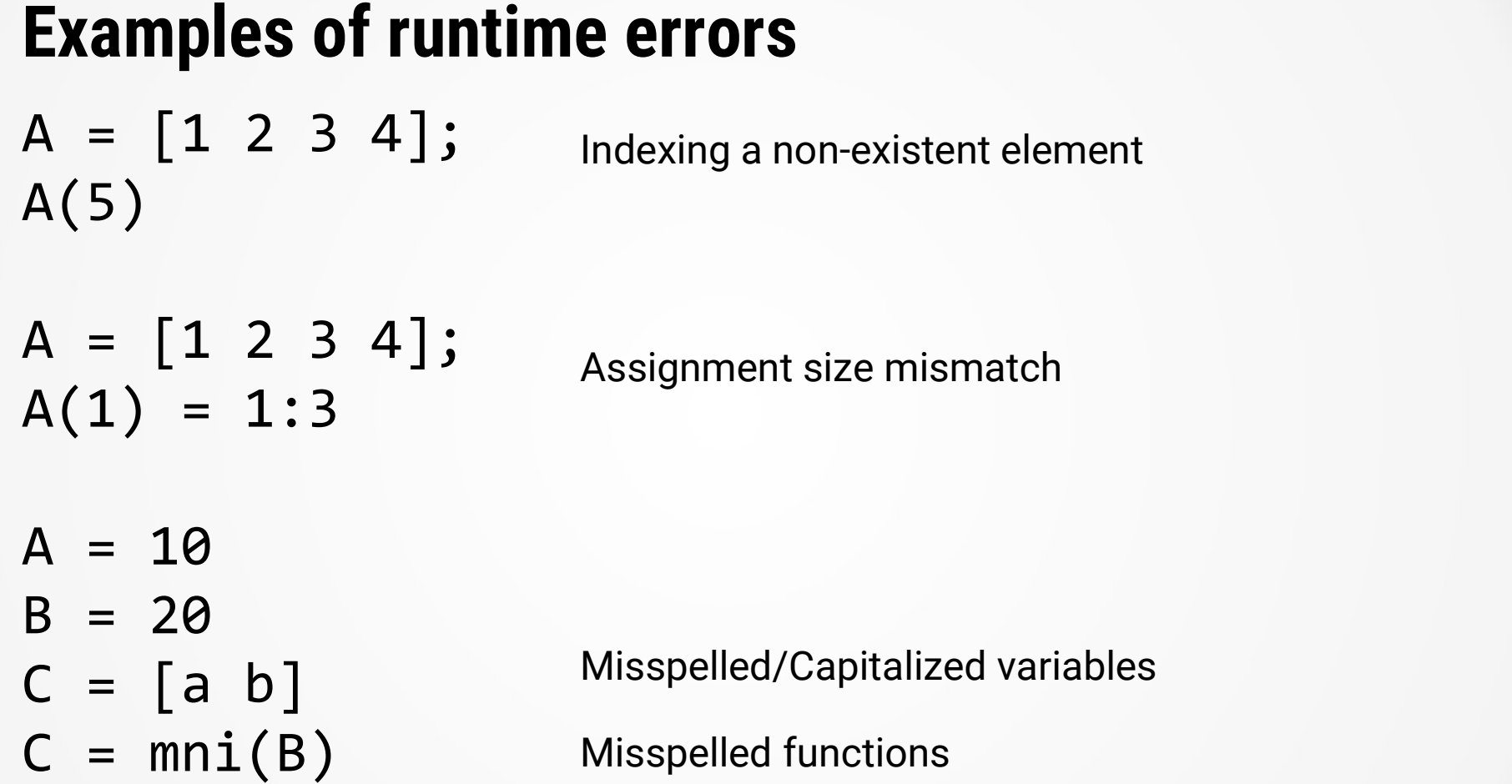

#### Logic errors

- **Errors that are not detected by MATLAB before** running, and **do not cause the program to** terminate abnormally
- **Results in incorrect operation (e.g.** undesired/unintended outputs of behavior)
- **These are the hardest to find**

# Examples of logic errors **Examples of logic errors**<br>  $A = \begin{bmatrix} 1 & 2 & 3 \\ 4 & 5 & 6 \end{bmatrix}$  Incorrect argum<br>
minRowsA = min(A, 2)<br>
average = 1 + 2 + 3/3 Error in operato

 $A = [1 \ 2 \ 3; \ 4 \ 5 \ 6]$ 

Incorrect argument Check documentation Incorrect argument<br>Check documentation<br>Error in operator precedence<br>265 – Incorrect units

average =  $1 + 2 + 3/3$  Error in operator precedence

%Compute sine of 32 degrees Incorrectunits sin(32) Frame distributed that the commentation operator precedence distributed in the control of the check documentation of the check documentation Check documentation

- **Other mistakes to look out for<br>• Using the wrong type of operator (e.g. matrix instead<br>of array)**  Using the wrong type of operator (e.g. matrix instead of array)
- **Entering equations incorrectly**
- To minimize these, test, test, test your code
	- Use the "comment" function of the editor to comment blocks of code to test
	- If you can't find the error, talk to your classmates, reach out to us

#### Warnings

- **Highlighted by the Code Analyzer in the editor**
- May or may not cause errors
- Examples:
	- Unused variables
	-
- Highlighted by the Code Analyzer in the editor<br>May or may not cause errors<br>Examples:<br>• Unused variables<br>• Not terminating lines with semicolons<br>• Growing arrays in loops (we'll see this later in the course) Growing arrays in loops (we'll see this later in the course)

#### Questions?

#### Debugging code

**Debugging code**<br>• Access the debugger by setting a breakpoint or<br>using the keyboard command e<mark>bugging code</mark><br>Access the debugger by setting a breakpoint c<br>using the keyboard command

#### keyboard Keyword. Pauses execution and enters the debugging mode

## Which of the following indicates that MATLAB is in debugging mode? Which of the following indicates that MATLAB is<br>in debugging mode?<br>a) The prompt in the Command Window shows K>><br>b) The status bar says "Paused in debugger" **Which of the following indicates that MATLAB is<br>in debugging mode?**<br>a) The prompt in the Command Window shows K>><br>b) The status bar says "Paused in debugger"<br>c) The Run buttons in the Editor have changed to Debug Which of the following indicates that MATLAB is<br>in debugging mode?<br>a) The prompt in the Command Window shows K>><br>b) The status bar says "Paused in debugger"<br>c) The Run buttons in the Editor have changed to Debug<br>d) The cod Which of the following indicates that MATLAB is<br>in debugging mode?<br>a) The prompt in the Command Window shows K>><br>b) The status bar says "Paused in debugger"<br>c) The Run buttons in the Editor have changed to Debug<br>d) The cod

- 
- 
- e) The prompt in the Command W<br>b) The status bar says "Paused in<br>c) The Run buttons in the Editor h<br>d) The code seems to have stopp<br>e) All the above
- 
- 

### In debugging mode

you can inspect, add, and modify variables

These changes are permanent in the workspace when debugging scripts

- **Debug functions<br>• dbcont Continue code executi Debug functions<br>■ dbcont – Continue code execution until the next<br>breakpoint or end of file<br>■ dbsten – Executes current line of code** breakpoint or end of file **Debug functions<br>|-** dbcont – Continue code execution until the next<br>|- breakpoint or end of file<br>|- dbstep – Executes current line of code<br>|- dbquit – Exits debugging mode **Debug functions<br>|-** dbcont – Continue code execution u<br>|- breakpoint or end of file<br>|- dbstep – Executes current line of co<br>|- dbquit – Exits debugging mode
- 
- 

#### Questions?

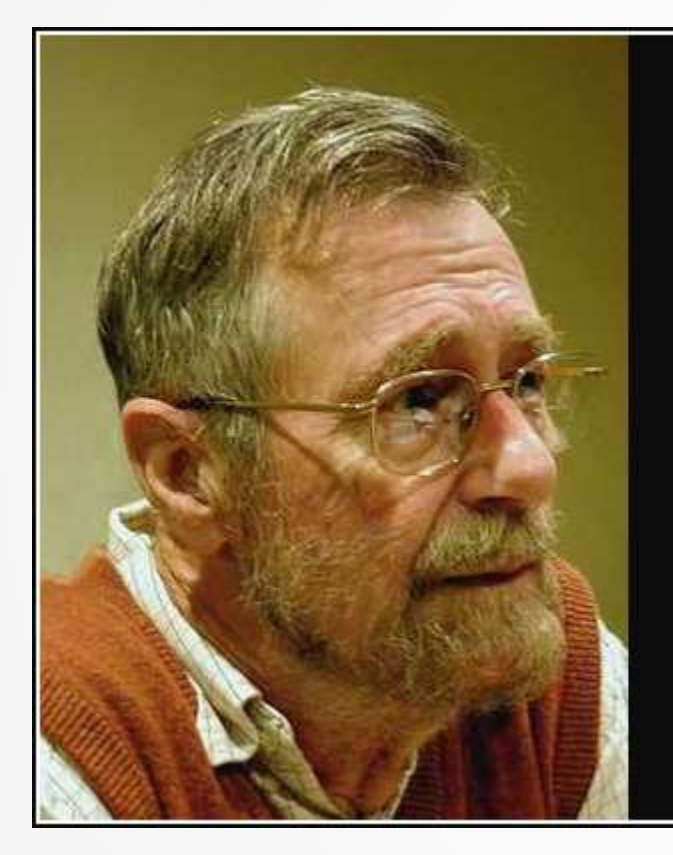

If debugging is the process of removing software bugs, then programming must be the process of putting them in.

— Edsger Dijkstra —

#### AZ QUOTES

# Tips for programming **ips for programming<br>Plan out your program<br>• Write down steps, equations<br>Write and test your code in chunks**

- Plan out your program
	-
- Write and **test** your code in chunks **ips for programming**<br> **-** Write down steps, equations<br>
Write and test your code in chunks<br>
- Mistakes in code will be harder to find later<br>
Document your code
	-
- Document your code
- **=** Write down steps, equations<br>
 Write and <u>test y</u>our code in chunks<br>
 Mistakes in code will be harder to find later<br>
Document your code<br>
 Use comments to explain WHY the code exists and<br>
HOW it works HOW it works

## Summary of Section 1: Introduction to MATLAB **ummary of Section 1: Introduction to<br>Important elements of the graphical in<br>• Command Window<br>• Workspace<br>• Current Folder ummary of Section 1: Introduction<br>Important elements of the graphica<br>• Command Window<br>• Workspace<br>• Current Folder<br>• Editor<br>• Figure Window**

- Important elements of the graphical interface
	-
	- Workspace
	-
	- **Editor**
	- **Figure Window**

## Summary of Section 1: Introduction to MATLAB **ummary of Section 1: Introduction to MATLAB**<br>Important elements of the graphical interface<br>Matrices<br>- How to index: subscript and linear indexing<br>- How to modify and delete<br>- How to concatenate (ioin) matrices together **ummary of Section 1: Introduction to MATLA**<br>Important elements of the graphical interface<br>Matrices<br>- How to index: subscript and linear indexing<br>- How to modify and delete<br>- How to concatenate (join) matrices together

- Important elements of the graphical interface
- **Matrices** 
	- **How to declare matrices**
	-
	- **How to modify and delete**
	-

#### Summary of Section 1: Introduction to MATLAB

- **Important elements of the graphical interface**
- **Matrices**
- Writing and debugging code